**CONCORSO PUBBLICO, PER ESAMI, A N. 2 POSTI DI CATEGORIA C, POSIZIONE ECONOMICA C1, AREA AMMINISTRATIVA, PER LE ESIGENZE DELLE STRUTTURE DELL'ATENEO, DI CUI N. 1 POSTO RISERVATO ALLE CATEGORIE DI CUI AL D.LGS. N. 66 DEL 15 MARZO 2010, ARTT. 1014, COMMA 1, LETT. A) E 678, COMMA 9 (COD. RIF. 2327) INDETTO CON DECRETO DEL DIRETTORE GENERALE N. 1190 DEL 12.10.2023 E PUBBLICATO SULLA GAZZETTA UFFICIALE IV SERIE SPECIALE – CONCORSI ED ESAMI N. 81 DEL 24.10.2023**

### **TRACCE ESTRATTE ALLA PROVA ORALE DEL 28 MARZO 2024**

#### *Quesiti di diritto amministrativo e legislazione universitaria*

#### **QUESITO 1**

- Gli atti amministrativi: peculiarità rispetto alle distinzioni
- Il collegio di disciplina nelle università

### **QUESITO 2**

- Diritto soggettivo e sue distinzioni
- La disciplina del "tenure track"

### **QUESITO 3**

- Distinzione tra interessi legittimi e diritti soggettivi
- Il collegio dei revisori dei conti

#### **QUESITO 4**

- Gli atti amministrativi procedimentali
- Il reclutamento del personale tecnico-amministrativo

### **QUESITO 7**

• I principi generali per la gestione delle risorse umane, ai sensi dell'art. 7 del D.Lgs. n.

### 165/2001

• I documenti contabili di sintesi da redigere in fase previsionale

### **QUESITO 8**

- Vizi degli atti amministrativi e le eventuali forme di convalida
- I documenti contabili di sintesi da redigere in fase di consuntivazione

- Organi di governo a cui sono demandate le attività di indirizzo
- I doveri del lavoratore pubblico

### **QUESITO 12**

- Obblighi a carico dell'amministrazione posti dalla legge n. 241/1990
- La contrattazione collettiva, i suoi livelli e i soggetti

#### **QUESITO 13**

- Obblighi di pubblicità dell'amministrazione pubblica
- Gli organismi consultivi

### **QUESITO 14**

- Diritti riconosciuti ai cittadini e alle imprese ai sensi del D.Lgs. n. 82/2005
- Il sistema di misurazione e valutazione della performance

### **QUESITO 15**

- Nullità e annullabilità dei provvedimenti amministrativi
- I corsi di laurea a numero programmato

#### **QUESITO 16**

- Campo di applicazione delle disposizioni del Codice dell'amministrazione digitale
- Diritto allo studio la disciplina normativa

### **QUESITO 18**

- Il procedimento amministrativo, i termini di conclusione dello stesso, ai sensi della legge
- n. 241/1990 ed i relativi casi di sospensione
- Agenzia nazionale di valutazione del sistema universitario e ricerca

(ANVUR)

• Responsabilità amministrativa del pubblico dipendente e le possibili disposizioni

dell'organo deputato

• Accesso ai corsi universitari

### **QUESITO 20**

- Le azioni ammissibili contro gli atti amministrativi
- I tre cicli dei corsi di studio nel sistema universitario

### **QUESITO 21**

- Gli attori del sistema anticorruzione e trasparenza
- Il diploma *supplement*

## **QUESITO 22**

- Limiti e oggetto della discrezionalità amministrativa
- I titoli di studio universitari rilasciati ai sensi del decreto 270/2004

# *Quesiti di informatica*

## **QUESITO\_1**

Aprire il file Excel "QUESITO\_1", che si trova nell'omonima cartella presente sul desktop del PC in uso per la prova orale, formattare la tabella esistente modificando in grassetto il testo delle intestazioni di colonna (A1:F1) e l'allineamento del testo a sinistra per l'intera tabella; ordinare, poi, la tabella attraverso l'apposito strumento "ordinamento personalizzato" per "IMPORTO\_STIPENDIO" decrescente e per "COGNOME" dalla "A alla Z".

## **QUESITO 2**

Nella Cartella Quesito\_2, presente sul desktop del PC in uso per la prova orale, creare una cartella con il proprio cognome e nome; all'interno di quest'ultima creare un nuovo documento Word e salvarlo, assegnandovi il nome "Quesito\_2"; aprire il documento vuoto appena creato ed inserire una "casella di testo" (di tipo rettangolare), come da esempio in calce e con le seguenti caratteristiche: allineamento testo a sinistra, tipo di carattere Arial, dimensione 11 ed applicando la formattazione corsivo e grassetto solo per il testo "Ufficio Relazioni con il Pubblico"

Unità organizzativa responsabile del procedimento: *Ufficio Relazioni con il Pubblico*

Il Capo dell'Ufficio – Responsabile del Procedimento: Dott. Mario VERDE

Telefono: 0039-0000001

Mail: [mario.verde@unina.it](mailto:mario.verde@unina.it)

## **QUESITO 3**

Aprire il file Excel "QUESITO\_3", che si trova nell'omonima cartella presente sul desktop del PC in uso per la prova orale, modificare il colore di riempimento della riga 1 (A1:F1) scegliendo un colore di riempimento a scelta, formattare la tabella esistente inserendo i bordi interni; infine, attraverso l'apposito comando nascondere la colonna E, "VOTO PROVA SCRITTA".

## **QUESITO\_4**

Nella Cartella Quesito\_4, presente sul desktop del PC in uso per la prova orale, creare un nuovo documento con Word e salvarlo, assegnandovi il proprio cognome e nome; aprire il documento vuoto appena creato ed inserire nel foglio la tabella 3x6 come di seguito riportata; provvedere poi a:

- 1) Colorare con il comando sfondo la riga di intestazione con il colore giallo
- 2) Formattare il testo della prima riga in grassetto;
- 3) Inserire una nuova riga vuota alla fine della tabella;

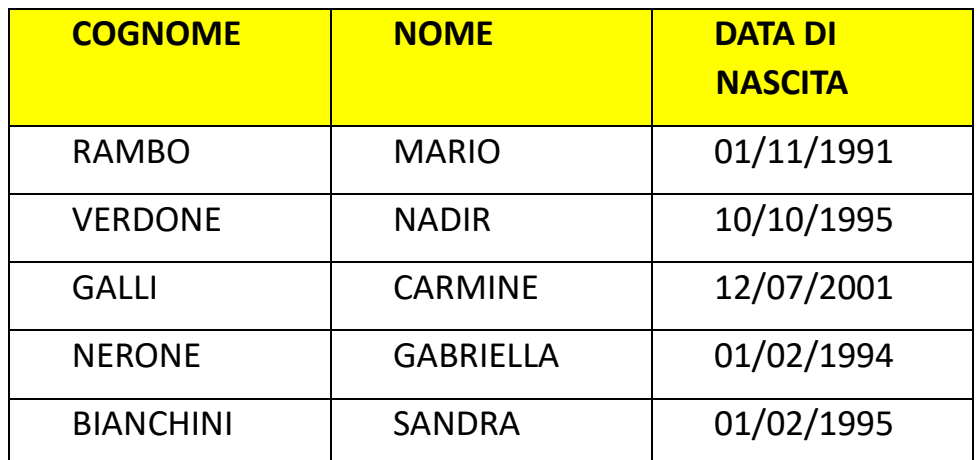

## **QUESITO\_7**

Aprire il file Excel "**QUESITO\_7**", che si trova nell'omonima cartella presente sul desktop del PC predisposto per la prova orale, ed eseguire le seguenti operazioni nel foglio 1: - assegnare alla riga 6 la stessa formattazione della riga 2 ed impostare l'altezza al valore 51;

- filtrare e quindi visualizzare l'elenco dei nominativi appartenenti al ruolo "Professori";

- Impostare l'orientamento orizzontale al layout di pagina;

- Inserire il testo "Elenco Professori" nell'intestazione di pagina;

- Stampare in pdf l'elenco filtrato tramite il comando "Stampa Selezione" ed assegnare al file generato il proprio Cognome e Nome.

- Salvare il file Excel "**QUESITO\_7**", nella cartella in uso, aggiungendo al nome file il proprio Cognome e Nome.

### **QUESITO\_8**

Nella Cartella **Quesito\_8**, presente sul desktop del PC in uso per la prova orale, creare un nuovo documento con Word e salvarlo assegnandovi il proprio cognome e nome; aprire il documento vuoto appena creato e procedere come di seguito:

- 4) Impostare l'orientamento orizzontale al layout di pagina;
- 5) Impostare il margine superiore e inferiore con valore pari a 3 nell'impostazione pagina;
- 6) Scrivere la seguente frase "Tra gli organi di governo dell'Università vi è **Il Senato Accademico**", utilizzando il carattere di tipo Arial, dimensione 12 e grassetto;
- 7) Inserire un'intestazione di pagina riportante il seguente testo: "Università degli Studi di Napoli Federico II"; il testo dovrà essere centrato, avere dimensione 18 e formato grassetto;
- 8) Salvare e chiudere il file.

## **QUESITO\_10**

Aprire il file word Quesito\_10\_FILE, presente nell'omonima cartella sul desktop del PC in uso per la prova orale, ed effettuare le seguenti operazioni:

- Formattare tutto il testo visualizzato con carattere tipo Arial, dimensione 13;
- Allineare al centro il testo "Articolo 6 Principi organizzativi" ed applicarvi il grassetto;
- Inserire il numero di pagina in basso a destra del documento;

- Stampare in pdf l documento e salvare il file aggiungendo al nome file il proprio Cognome e Nome.

## **QUESITO\_12**

Nella Cartella Quesito\_12, presente sul desktop del PC in uso per la prova orale, creare una cartella con il proprio cognome e nome; all'interno di quest'ultima creare un nuovo documento Word e salvarlo, assegnandovi il nome "Quesito\_12"; aprire il documento vuoto appena creato ed inserire una "casella di testo" (dalla forma rettangolare), come da esempio in calce e con le seguenti caratteristiche: allineamento testo a destra, tipo di carattere Arial, dimensione 12 ed applicando la formattazione corsivo e sottolineato solo per il testo "Ufficio Legale"

Unità organizzativa responsabile del procedimento: *Ufficio Legale* Il Capo dell'Ufficio – Responsabile del Procedimento: Dott. Mario ROSSI Telefono: 0039-0000001

### **QUESITO\_13**

Mail: [mario.verde@unina.it](mailto:mario.verde@unina.it)

Aprire il file Excel "QUESITO\_13", che si trova nell'omonima cartella presente sul desktop del PC in uso per la prova orale; nella riga 1 della tabella visualizzata, modificare il colore di riempimento scegliendo un colore di riempimento a scelta, formattare in grassetto il testo e bloccare la medesima riga attraverso il comando "blocca riquadri"; stampare in pdf la tabella.

### **QUESITO\_14**

Nella Cartella Quesito\_14, presente sul desktop del PC in uso per la prova orale, creare un nuovo documento con Word e salvarlo, assegnandovi il proprio cognome e nome; aprire il documento vuoto appena creato ed inserire nel foglio la tabella 3x4 come di seguito riportata e provvedere poi a:

- 1. Colorare con il comando sfondo la prima riga con il colore verde;
- 2. Formattare il testo della prima riga in grassetto;
- 3. Inserire una nuova riga vuota alla fine della tabella;
- 4. Orientare il documento in orizzontale.

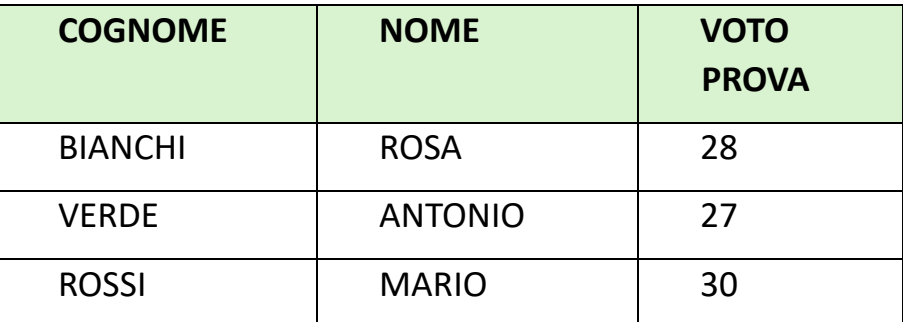

## **QUESITO\_15**

Aprire il file Excel "**QUESITO\_15**", che si trova nell'omonima cartella presente sul desktop del PC in uso per la prova orale e procedere con le seguenti azioni:

- attraverso apposito comando "scopri", scoprire la colonna nascosta D;

- formattare l'intero elenco (A1:E40) con carattere tipo Calibri, dimensione 15;

- formattare le intestazioni dell'elenco (A1:E1) con carattere grassetto e riempimento con colore a scelta;

- bloccare la riga 1 con il comando Blocca Riquadri

- Salvare e chiudere il file con il nome QUESITO\_15 ed aggiungendovi il proprio Cognome.

### **QUESITO\_16**

Nella Cartella Quesito\_16, presente sul desktop del PC in uso per la prova orale, creare un nuovo documento con Word e salvarlo, assegnandovi il proprio cognome e nome; aprire il documento vuoto appena generato e scrivere la seguente frase "*In data 28 Marzo 2024 ho sostenuto la prova orale che prevedeva tra l'altro l'accertamento delle competenze informatiche con l'utilizzo della suite MS-Office*"; dopo aver scritto il testo quindi:

- Impostare all'intero testo la seguente formattazione: carattere Arial, dimensione 16, allineamento giustificato, valore interlinea 3, corsivo;
- Impostare il layout di pagina con orientamento orizzontale.

## **QUESITO\_18**

Aprire il file word **QUESITO\_18\_FILE**, presente nella cartella "quesito\_18" sul desktop del PC in uso per la prova orale, ed effettuare le seguenti operazioni:

- ➢ Impostare l'orientamento orizzontale al layout di pagina;
- ➢ Impostare il margine sinistro e destro con valore pari a 4 nell'impostazione pagina;
- ➢ Applicare il grassetto al testo "In base alla Legge 240/2010"
- ➢ Salvare e chiudere il file con il proprio Nome e Cognome.

# **QUESITO\_19**

Aprire il file Excel "**QUESITO\_19**", che si trova nell'omonima cartella presente sul desktop del PC predisposto per la prova orale, ed eseguire le seguenti operazioni sul foglio 1:

- assegnare alle righe della tabella l'altezza pari a 21 ed alla colonna F larghezza pari a 23;

- impostare per l'intera tabella il carattere Arial, dimensione 12, con allineamento del testo in orizzontale a sinistra ed in verticale al centro;

- ordinare l'elenco per Cognome e Nome;

- Salvare il file Excel "**QUESITO\_19**", nella cartella in uso, aggiungendo al nome file il proprio Cognome e Nome.

Aprire il file word **QUESITO\_20\_FILE**, presente nell'omonima cartella sul desktop del PC in uso per la prova orale, ed effettuare le seguenti operazioni:

- Formattare tutto il testo visualizzato con carattere tipo Arial, dimensione 14;

- Applicare il grassetto al testo "Articolo 6 - Principi organizzativi" ed allinearlo al centro;

- Giustificare il testo per i tre paragrafi successivi;

- Aumentare l'interlinea dell'ultimo paragrafo del testo al valore 2

- Stampare in pdf il documento e salvare il file aggiungendo al nome file il proprio Cognome e Nome.

### **QUESITO 21**

Aprire il file Excel "**QUESITO\_21**", che si trova nell'omonima cartella presente sul desktop del PC predisposto per la prova orale, ed eseguire le seguenti operazioni sul foglio 1:

- assegnare alle righe della tabella l'altezza pari a 25;

- impostare per l'intera tabella il carattere Arial, dimensione 13, ed allineamento al centro;

- selezionare la cella A2 ed applicare la funzione "Blocca Riquadri";

- Salvare con nome il file nella cartella in uso con il proprio Cognome e Nome.

## **QUESITO\_22**

Aprire il file Excel "**QUESITO\_22**", che si trova nell'omonima cartella presente sul desktop del PC predisposto per la prova orale, ed eseguire le seguenti operazioni sul foglio1:

- Inserire i bordi interni alla tabella;

- impostare per l'intera tabella il carattere Courier, dimensione 12 con allineamento a sinistra;

- applicare il filtro alla colonna E per visualizzare solo le residenze in provincia di Napoli;

- Stampare la tabella filtrata in pdf e salvare con nome il file nella cartella in uso con il proprio Cognome e Nome.

## *Quesiti di inglese*

### **QUESITO 1**

In Italy, you can find 4 types of universities: State-run public universities; legally recognized non-state, private universities, which release qualifications that have the same value as those obtained from state universities; Legally recognized non-state distance learning universities, which award qualifications that have the same value as those obtained from state universities, and deliver courses through elearning, while exams and thesis defences take place in person; Specialized superior graduate schools or institutes, specialized institutions in research activities, mainly offer high-level integrative teaching to university courses and/or third-cycle courses or postgraduate education. Before moving forward,

you need to know what CFUs (*Crediti Formativi Universitari*) are, as they represent the unit of measurement and evaluation of the workload required for every single course you choose.

### **QUESITO 2**

All Italian secondary education institutions promote the right to education and participation of students with disabilities or specific learning disorders (SLD) in various academic paths. If you are a student with a disability or SLD, you can refer to the dedicated offices present in every institution and request the activation of available services. You will receive support from the moment of choosing your study path to orientation towards the job market. To access dedicated services, you must possess valid disability or SLD certification, as required by current regulations: certifications drafted under Article 3, paragraphs 1 and 3, of Law No. 104 of February 5, 1992 and subsequent amendments and additions; Or certification of civil disability equal to or greater than 66%; Or a diagnosis, drawn up in accordance with Law 170/2010, which shows proven specific learning disorders (SLD).

### **QUESITO 3**

The education contents of each degree course are determined autonomously by each single university: they are obliged to include certain educational activities (and the corresponding number of credits) fixed at a national level. These requisites are established in relation to each class. The qualifications in the same class all have the same legal value. University qualifications confer on the holder different academic titles: a degree bestows the academic title of "Dottore", the Master's Degree is defined as "Dottore Magistrale in…"; the Research Doctorate bestows the title of "Dottore di ricerca" or "PhD". Italian universities can establish joint programmes in collaboration with other universities, both Italian and foreign, for which joint degrees or double/multiple degrees are awarded upon completion. The Italian non-university sector is primarily composed of Higher Education for Art, Music and Dance (AFAM) institutions.

#### **QUESITO 4**

The AFAM system is organised in three cycles: defined qualifications are associated with each cycle which allow students to progress with their studies, to participate in public recruitment competitions and to enter the workplace and careers in the professions of this sector [\(diagram of](http://attiministeriali.miur.it/media/210757/ds_grafico_afam_2013.pdf)  [the AFAM system\)](http://attiministeriali.miur.it/media/210757/ds_grafico_afam_2013.pdf). Study courses are structured in credits. An academic credit (CFA) is usually equivalent to 25 hours of study by a student, including individual study in the total. The average quantity of academic work performed by a full-time student in one year is by convention measured as 60 CFAs. The CFA system is equivalent to the ECTS system. AFAM institutions can establish joint programmes in collaboration with other institutions, both Italian and foreign, for which joint degrees or double/multiple degrees are awarded upon completion.

#### **QUESITO 7**

In 2005, the Ministers of Higher Education of the Bologna Process signatory countries decided to develop the [Qualifications Framework for the European Higher Education Area -](https://www.cimea.it/EN/pagina-quadro-dei-titoli-spazio-europeo-istruzione-superiore) QF for the [EHEA.](https://www.cimea.it/EN/pagina-quadro-dei-titoli-spazio-europeo-istruzione-superiore) The Framework comprises the three main cycles of Higher Education, as defined by the Bologna Process, and offers an overview of all qualifications awarded at the end of each cycle, with reference to the number of ECTS credits collected and to the learning outcomes according to the Dublin Descriptors. The Qualifications Framework for the European Higher Education Area is aimed at facilitating the correct understanding and comparability of qualifications in the higher education systems of each country. A further aim of the framework is to offer a comprehensive

overview of the European teaching and learning offer, targeted at students coming from all over the world.

#### **QUESITO 8**

Scholarships and benefits

Scholarships and benefits are granted in Italy with the aim of supporting the education of young people, enhancing their cultural development, promoting individual progress, and ensuring that every student has the opportunity to pursue his studies. These benefits are available to those who do not have the financial means to support their educational path, as well as for particularly deserving students. This principle is firmly rooted in our legal system and is set out in Article 34 of our Constitution. : "The capable and deserving, even if without means, have the right to reach the highest levels of study." Scholarships and benefits are provided by both regions and higher education institutions, that issue calls for applications every year, to which all eligible students can participate in.

#### **QUESITO 10**

Art. 2 of Law 148 of 2002 establishes that: Universities and Higher Education Institutions are nominated as the competent bodies for the recognition of cycles and study periods abroad and of foreign qualifications, with a view to

- 1. access to higher education
- 2. furthering of university studies,
- 3. and attainment of Italian university qualifications,

and they will assess the above within the scope of their autonomy and in conformity with the respective legislation, except for the cases where specific sectoral bilateral agreements are in place. These procedures, therefore, are directly performed by Higher Education Institutions (Universities or AFAMs).

## **QUESITO 12**

 The [Bologna Process](http://www.ehea.info/) is an intergovernmental higher education reform process that includes 49 European countries and a number of European organisations, including EUA. Its main purpose is to enhance the quality and recognition of European higher education systems and to improve the conditions for exchange and collaboration within Europe, as well as internationally.

Launched in 1998-1999, the Bologna Process established goals for reform in the participating countries, such as the three-cycle degree structure (bachelor, master's, doctorate), and adopted shared instruments, such as the European Credits Transfer and Accumulation System (ECTS) and the [Standards and Guidelines for Quality Assurance in the European Higher Education](https://eua.eu/component/attachments/attachments.html?task=download&id=859)  [Area \(ESG\).](https://eua.eu/component/attachments/attachments.html?task=download&id=859)

The choice of the name "Erasmus" refers to Erasmus of Rotterdam, a leading scholar and inspiring lecturer during the Renaissance period who travelled extensively in Europe to teach and study at a number of universities. But at the same time, the word "Erasmus" also served perfectly as the acronym for The European Community Action Scheme for Mobility of University Students. Erasmus+'s current funding period runs from 2021-2027. This follows its first funding period, 2014- 2020. The programme's objective is pursued through three "Key Actions":

- Key Action 1: Learning mobility of individuals
- Key Action 2: Cooperation among organisations and institutions
- Key Action 3: Support to policy development and cooperation

#### **QUESITO 14**

Regional institutions for the right to education.

All students enrolled in universities and AFAM institutions who do not have sufficient financial means to undergo their educational path, can turn to their regional institution [\(find yours here\)](https://www.universitaly.it/borse-studio/enti-diritto-studio). Each region, in fact, receives a share from the State that will be added to the economic resources that have been allocated for this specific purpose. The regional institutions also provide contributions to facilitate and encourage participation in international mobility programs, both within the framework of programs promoted by the European Union and non-European Union programs. To find out the amount of the contribution, consult the website of your higher education institution of reference. Who can apply: you can apply if you are an Italian or international student enrolled in higher education institutions and are in possession of economic and merit requirements.

#### **QUESITO 15**

Subsequently, a team formed of technical consultants (Bologna Expert and representatives of the Italian Ministry of Higher Education) was set up and started working on the Italian Qualifications Framework model with a view to identifying the most useful procedures for the presentation of the entire Italian system using one single tool. During the preparatory work for the Italian framework, all the other NQFs then existing were analysed, in order to verify the choices made by other countries and to identify best practices discovered abroad. The proposal prepared by the technical team underwent a thorough consultation which included internal departments and the relevant General Directorates within the Ministry, the Italian Bologna Process Experts, the institutional bodies dedicated to consulting and representation, management and worker representatives and professional associations.

#### **QUESITO 16**

Every topic included in the study plan necessitates the passing of an exam. The subject exams (referring to each separate topic) may be oral, written or practical (especially in AFAM institutions). Failure to pass an exam is not indicated in the "exam transcript", therefore the student must retake the exam in order to achieve a positive result. Each university can choose autonomously how many times a student may repeat an exam within the period reserved for subject exams. The grades for subject exams are measured in thirtieths (0-30 scale), the minimum grade is 18/30 and the maximum grade is 30/30. The maximum grade can be enhanced with "cum laude" (30 cum laude). The final degree evaluation is expressed in one hundred and tenths (0-110 scale), the minimum grade is 66/110 and the maximum grade is 110/110.

Italy has also implemented what has been established by Article VII of the Convention as regards refugee qualification recognition, stipulating article 26 comma 3a of the Legislative Decree 251/2007, as modified by the content of Legislative decree n. 18 of 21 February, 2014. For more specific information concerning the procedures of Refugee academic qualification recognition and existing services in Italy, kindly read the [Refugee qualification recognition](https://www.cimea.it/EN/pagina-riconoscimento-titoli-rifugiati) section. Applying Article IX.2 of the Convention, Italy has entrusted CIMEA – Information Centre on Academic Mobility and Equivalence with the task of conducting the activities of [National Information](https://www.coe.int/en/web/conventions/full-list?module=declarations-by-treaty&numSte=165&codeNature=0)  [Centre](https://www.coe.int/en/web/conventions/full-list?module=declarations-by-treaty&numSte=165&codeNature=0) concerning the qualification recognition procedures applied in Italy, the Italian higher education system and existing qualifications on a national level.

#### **QUESITO 19**

By applying Article VI.5 of the Lisbon Recognition Convention, Italy regulates recognition of academic qualifications issued by foreign universities operating in Italian territory, subordinating the possibility of access to recognition procedures to a procedure of accreditation specific to the foreign institution, as established by Decree n. 214 of 26 April, 2004: ["Regulation containing](http://www.gazzettaufficiale.it/eli/id/2004/08/17/004G0250/sg)  [criteria and procedures for foreign institutes of higher education operating in Italy with a view to](http://www.gazzettaufficiale.it/eli/id/2004/08/17/004G0250/sg)  [recognition of the qualification issued by them \(implementation of Article 4 of Law n.148 of 11](http://www.gazzettaufficiale.it/eli/id/2004/08/17/004G0250/sg)  [July, 2002\)"](http://www.gazzettaufficiale.it/eli/id/2004/08/17/004G0250/sg).The recognition of qualifications for non academic purposes is, on the other hand, regulated by the Presidential Decree n. 189 of 30 July, 2009: ["Regulation concerning academic](https://www.cun.it/uploads/3513/dpr%20n.189%20del%2030%20luglio%202009.pdf?v=)  [qualification recognition, as regulated by Article 5 of Law n. 148 of 11 July, 2002"](https://www.cun.it/uploads/3513/dpr%20n.189%20del%2030%20luglio%202009.pdf?v=).

#### **QUESITO 20**

It is possible to appeal a decision that withholds academic recognition as established by Article 48 comma 3 of the Presidential Decree n.394 of 31 August, 1999: ["Regulation containing rules of](https://www.gazzettaufficiale.it/eli/id/1999/11/03/099G0265/sg)  [implementation of the consolidated law of the dispositions concerning the control over immigration](https://www.gazzettaufficiale.it/eli/id/1999/11/03/099G0265/sg)  [and rules on the condition of foreigners, as regulated by Article 1, comma 6, of the legislative](https://www.gazzettaufficiale.it/eli/id/1999/11/03/099G0265/sg)  [decree n. 286 of 25 July, 1998"](https://www.gazzettaufficiale.it/eli/id/1999/11/03/099G0265/sg). For more specific information concerning the procedures of foreign academic qualification recognition currently being applied in Italy, kindly read the [Academic](https://www.cimea.it/EN/pagina-riconoscimento-accademico)  [recognition](https://www.cimea.it/EN/pagina-riconoscimento-accademico) section. As established by Articles 39 and 43, comma 2, paragraph c) of the [Legislative](http://www.camera.it/parlam/leggi/deleghe/98286dl.htm)  [decree n. 286 of 25 July, 1998,](http://www.camera.it/parlam/leggi/deleghe/98286dl.htm) equal treatment for Italian citizens and foreigners for access to higher education is guaranteed, as well as the prohibition of any form of discrimination for any reason.

### **QUESITO 21**

As deliberated by Article IX.2 of the Convention on the Recognition of Qualifications concerning Higher Education in the European Union, the Ministry of Education, University and Research - MIUR has entrusted CIMEA with the task of conducting the activities of **[National Information](http://www.coe.int/it/web/conventions/full-list/-/conventions/treaty/165/declarations?p_auth=Or0ikYW6)  [Centre](http://www.coe.int/it/web/conventions/full-list/-/conventions/treaty/165/declarations?p_auth=Or0ikYW6)** concerning the procedures of qualification recognition currently in force in Italy, the Italian higher education system and the qualifications awarded at a national level. As instructed by MIUR, CIMEA has been the sponsoring body of the [Eurostudent](http://www.eurostudent.it/) survey in Italy and is the Italian representative of the **[European Eurostudent Network](http://www.eurostudent.eu/)**. Since 2012 CIMEA participates in the work of the [Group of National Correspondents for Qualifications Frameworks \(QF-](http://www.ehea.info/work-group-details.aspx?wkgroupId=16)[EHEA\)](http://www.ehea.info/work-group-details.aspx?wkgroupId=16) founded at the Council of Europe, representing Italy, and created and manages the [Italian](http://www.quadrodeititoli.it/Index.aspx?IDL=2)  [Qualifications Framework –](http://www.quadrodeititoli.it/Index.aspx?IDL=2) QTI.

#### **QUESITO 22**

CIMEA was appointed by MIUR in 2009 to represent Italy inside the [Information and Promotion](http://archive.ehea.info/folder?year_selected=8&issued_by=94&parent_issued_by=14) 

[Network \(IPN\)](http://archive.ehea.info/folder?year_selected=8&issued_by=94&parent_issued_by=14) of the Bologna Process and participates in the network sponsored by the European Commission of the European Promotion and Mobility Agencies. CIMEA was nominated as member of the Working group on the Recognition of qualifications held by refugees, displaced persons and persons in a refugee-like situation, working within the Council of Europe. Finally, CIMEA participates in the work of the Bologna Process and the European Higher Education Space, both on a national level collaborating with the national group of the **Bologna Process Experts**, and on an international level participating in work groups and initiatives sponsored by the **Bologna Follow-up Group (BFUG)**.

> *Per ordine del Presidente* Il Segretario di Commissione Daniela Vajana